# **4 Implementação do Framework em Java e AspectJ**

Este capítulo apresenta a arquitetura detalhada dos componentes que compõem o framework orientado a aspectos para monitoramento e análise de processo de negócio proposto nesta dissertação. Além disso, serão abordadas as tecnologias utilizadas para o desenvolvimento do framework.

## **4.1. Arquitetura Detalhada do Framework**

O framework para monitoramento e análise de processos de negócio, foi desenvolvido usando as tecnologias Java e AspectJ [12]. Uma aplicação web baseada no framework Spring [10] foi utilizada para validar o projeto e implementação de tais componentes. O projeto do framework definiu a implementação dos seguintes componentes: Register**,** Monitor**,** Analyzer **e**  Reporter**,** DatabaseAccess **e** GUI. Nas próximas seções, os componentes que constituem o framework são detalhados.

### **4.1.1. Componente Register**

O componente Register define classes para o cadastro e manipulação de processos e operações de negócio. A Figura 10 mostra o seu projeto detalhado, o qual contém os seguintes elementos: (i) interface RegisterServices – expõe os serviços disponibilizados pelo componente Register; (ii) classe BusinessProcessServices – essa classe implementa os serviços de cadastro de operações e processos de negócio (com respectivas validações de negócio necessárias), realizando acesso ao banco de dados através de chamada aos serviços do componente DatabaseAccess. Observe na Figura 10 que o componente Register utiliza a interface BusinessProcessDAO e a classe BusinessProcessDAOHibernate do componente DatabaseAccess para realizar esse acesso ao banco de dados.

44

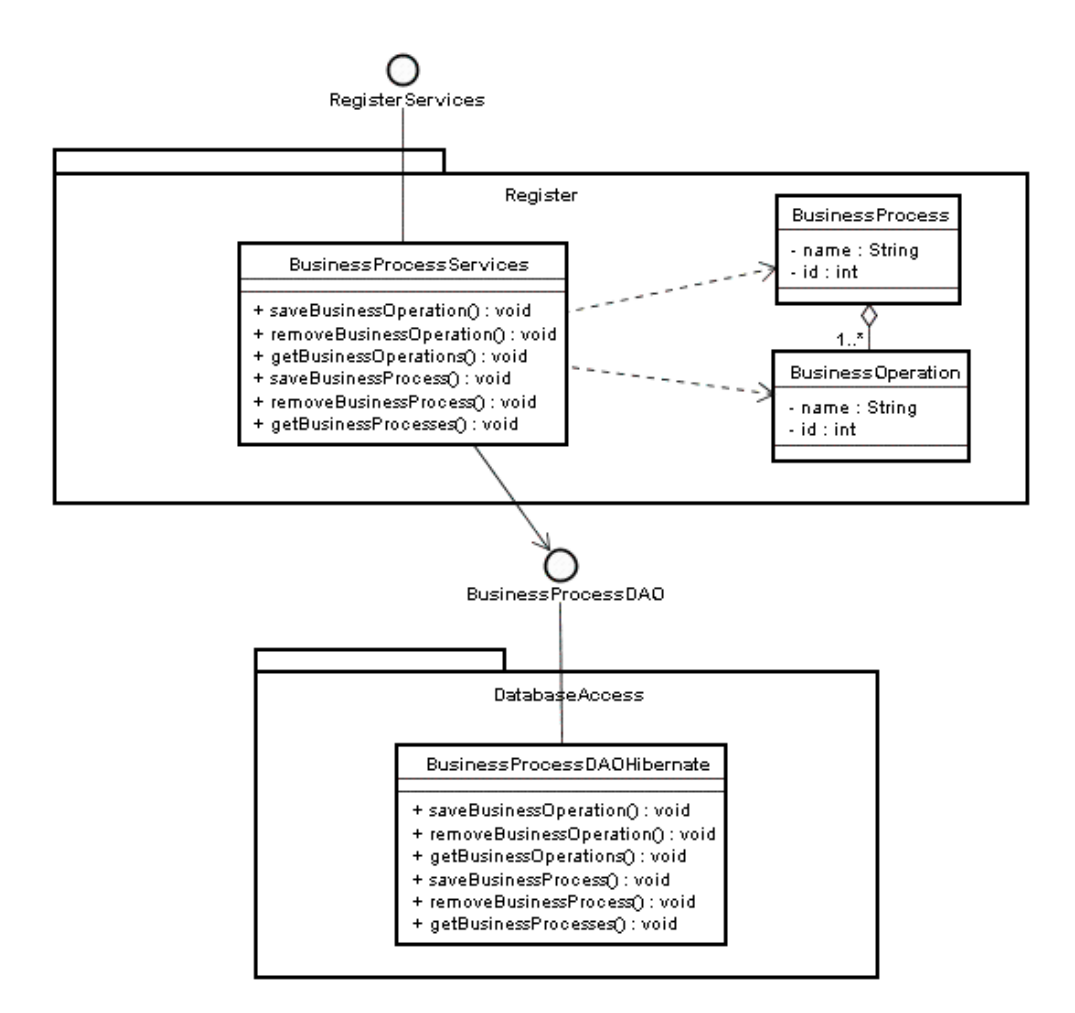

**Figura 10**. Componente Register.

#### **4.1.2. Componente Monitor**

O componente Monitor se responsabiliza pelo monitoramento de operações de negócio, ocorrendo num dado sistema web. A Figura 11 mostra o detalhamento desse componente. O aspecto abstrato BusinessOperationMonitor declara um ponto de corte (*pointcut*) e um método abstrato que serão especificados por seus subaspectos para, respectivamente, (i) concretizar os pontos de junção de aplicações web nos quais serão monitorados suas operações de negócio; e (ii) definir qual será o módulo de comunicação usado por cada subaspecto. Esse aspecto também agrega um objeto do tipo CommunicationModule que é usado para realizar a comunicação com o componente Analyzer. A Figura 11 também apresenta a instanciação desse componente, através da criação do subaspecto MonitorBusinessOperationStruts e da classe RMICommunicationModule, que representam instanciações concretas do componente Monitor para acompanhar operações de negócio sendo executadas sobre uma aplicação estruturada usando o framework Struts [45] em sua camada de interface gráfica, e enviar tais informações para o componente Analyzer usando o mecanismo de invocação remota de Java RMI (*Remote Method Invocation*).

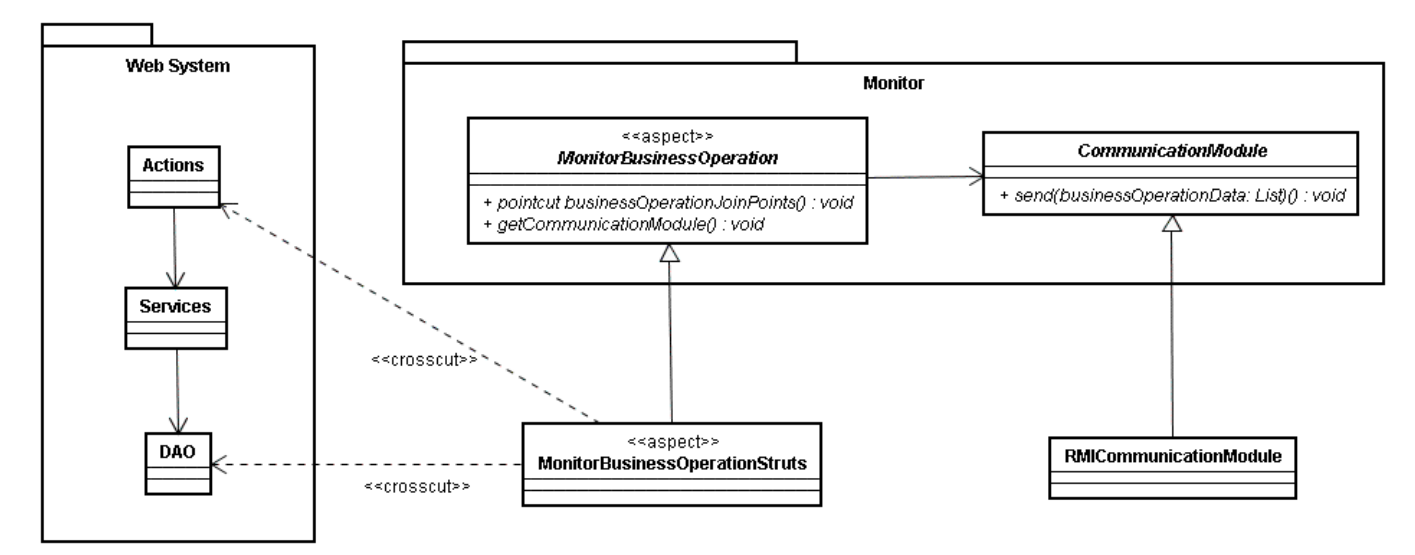

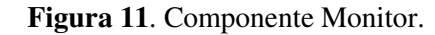

A Figura 12 apresenta o código do aspecto abstrato MonitorBusinessOperation. Como pode ser visto, ele mantém referência para dois atributos (linhas 2-3): (i) um objeto do tipo CommunicationModule que é usado para transmitir uma dada operação de negócio capturada; e (ii) um objeto do tipo Map que armazena as requisições web realizadas por um dado usuário numa dada sessão (*thread*). O aspecto declara o *pointcut* abstrato webActionExecution() que é usado para capturar o HttpServletRequest ocorrendo num dado contexto de usuário (linhas 5-6). Um *advice* do tipo before é associado a tal ponto de corte, com o objetivo de armazenar no objeto Map anteriormente discutido, a sessão de execução daquela requisição, assim como a própria requisição (linhas 7-12). O ponto de corte abstrato businessOperationCalls() é usado para capturar a execução de operações de negócio no sistema web sendo monitorado (linha 13) . Ele possui um *advice* after finally associado, cujo objetivo é obter uma série de informações relacionadas a operação de negócio sendo executada (nome do usuário, nome da operação de negócio, sessão de execução, e data da ocorrência) para permitir a criação de um objeto do tipo UserBusinessOperation (linhas 15-33). Tal objeto é enviado para o componente Analyzer do framework, usando um objeto do tipo CommunicationModule (linha 32). Durante a instanciação do framework, o aspecto abstrato é especializado para concretizar os pontos de corte webActionExecution() e businessOperationCalls() de forma a monitorar as operações de negócio de uma determinada aplicação web.

```
1. public abstract aspect MonitorBusinessOperation { 
2. private CommunicationModule communication;<br>3. private Map hashRequestPerUserThread = new
       \frac{1}{2} private Map hashRequestPerUserThread = new Hashtable();
rac{4}{5}.
5. public abstract pointcut webActionExecution 
6. (HttpServletRequest request);<br>7. before(HttpServletRequest request):
7. before(HttpServletRequest request):<br>8. webActionExecution
8. webActionExecution(request){<br>9. String threadId = Long.toString
9. String threadId = Long.toString<br>10. (Thread.currentThread()
10. (Thread.currentThread().getId());<br>11. hashRequestPerUserThread.put(threadId, re
       hashRequestPerUserThread.put(threadId, request);
\frac{12}{13}.
       public abstract pointcut businessOperationCalls();
14.15.after(): businessOperationCalls(){
16. String threadId = Long.toString<br>17. (Thread.currentThread(
17. (Thread.currentThread().getId());<br>18. HttpServletRequest request = (HttpServletR
18. HttpServletRequest request = (HttpServletRequest)<br>19. hashRequestPerUserThread.get(threadId
                            hashRequestPerUserThread.get(threadId);
20.21.21. String userBP = request.getUserPrincipal().getName();<br>22. String nameBP = thisJoinPoint.getSignature().toString
           String nameBP = thisJoinPoint.getSignature().toString();
23. String sessionBP = request.getSession().getId();<br>24. Date occurrenceDate = new Date();
           Date occurrenceDate = new Date();
\frac{25}{26}.
26. BusinessOperation bo = new BusinessOperation();<br>27. bo.setUser(userBP);
27. bo.setUser(userBP);<br>28. bo.setSession(sessi
28. bo.setSession(sessionBP);<br>29. bo.setName(nameBP);
29. bo.setName(nameBP);<br>30. bo.setOccurrenceDat
           bo.setOccurrenceDate(occurrenceDate);
31. 
32. this.communication.registerBusinessOperation(bo);<br>33. }
33. } 
34. ... 
35. }
```
**Figura 12**. Aspecto Abstrato MonitorBusinessOperation

#### **4.1.3. Componente Analyzer**

O componente Analyzer tem como objetivo analisar as operações de negócio executadas e verificar se ocorreu um dado processo de negócio. A Figura 13 apresenta o componente Analyzer. Ele oferece um serviço para cadastro de operações de negócio executadas por usuários em um sistema web, através da interface AnalyzerServices e da classe FacadeBusinessProcessFramework. Esse serviço é invocado pelo módulo de comunicação do componente Monitor. Cada operação de negócio do usuário (classe UserBusinessOperation) capturada e enviada pelo componente Monitor, é armazenada pelo componente Analyzer. Além disso, sempre que uma nova operação de negócio chega ao componente Analyzer, é executado um processo de caracterização de processo de negócio (classe BusinessProcessAnalyzer), a partir do histórico de operações de negócio executadas recentemente. Durante este processo, o conjunto de operações de negócio já executadas por um dado usuário é analisado, para verificar se composta com a nova operação de negócio coletada, foi caracterizado a execução de um dado processo de negócio de interesse. Caso seja identificada a execução de um processo de negócio do usuário, esse é cadastrado (classe UserBusinessProcess) no sistema juntamente com suas respectivas operações de negócio. O armazenamento dos dados é feito através da interface UserBusinessProcessDAO oferecida pelo componente DatabaseAccess.

Cada requisição de cadastro de uma operação de negócio é manipulada por uma diferente linha de controle de execução (*thread*), dentro do componente Analyzer. O objetivo principal é permitir que o núcleo do framework funcione como um servidor *multi-threaded*. A implementação de tal funcionalidade no componente Analyzer foi realizada através da definição de um *Active Object* [46]. A funcionalidade de tal serviço consiste em basicamente interceptar, através de POA, execuções do método registerBusinessOperations() da classe FacadeBusinessProcessFramework. Após a interceptação de tal método, um *advice* do tipo *around* é executado para solicitar a continuação da invocação do método em uma nova *thread* gerenciada por um *Active Object*. Duas diferentes políticas de gerenciamento são oferecidas pelo *Active Object* para serem escolhidas durante a instanciação do framework: (i) *ThreadPerRequest* – que determina a criação de um thread para cada nova requisição de cadastro de operação de negócio; e (ii) *ThreadPool* – contempla a criação de um número específico e limitado de *threads* para executar as requisições do usuário. Por *default*, a política *ThreadPerRequest* é instanciada automaticamente pelo framework.

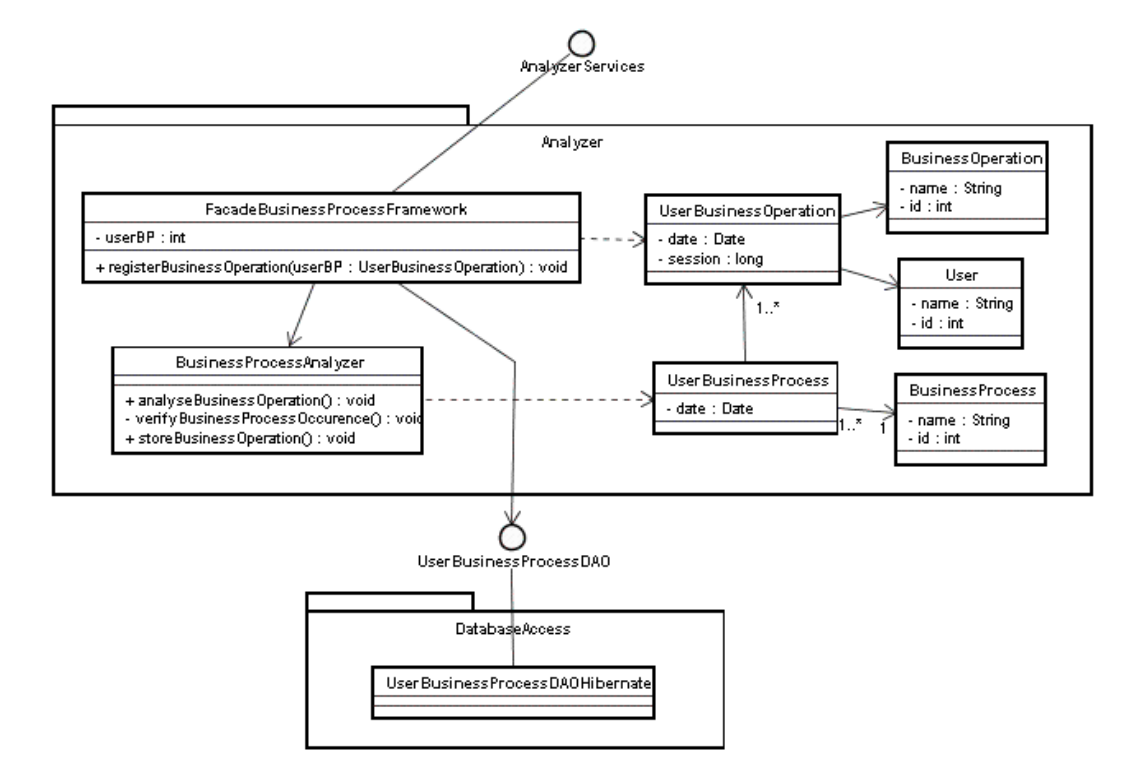

**Figura 13**. Componente Analyzer.

## **4.1.4. Componente DatabaseAccess**

O componente DatabaseAccess define um conjunto de classes para acesso as informações mantidas pelo framework. Seus serviços são expostos pela interface UserBusinessProcessDao e BusinessProcessDAO.

Este componente utiliza o framework de persistência Hibernate [13] para persistir a informação de objetos em tabelas no banco de dados. Uma vantagem da utilização do framework Hibernate para fazer a persistência dos dados, deve-se ao fato de que ele provê uma forma transparente de acesso a diversos tipos de sistemas de gerenciamento de banco de dados. Assim, a mudança no tipo de banco de dados utilizado não acarretará em grandes mudanças no framework. Ele representa a implementação do padrão de projeto *Data Access Object* (DAO) [47]

## **4.1.5. Componente GUI**

O componente GUI é responsável por apresentar uma interface gráfica para que o administrador possa realizar as seguintes tarefas : (i) cadastrar operações de negócio; (ii) cadastrar processo de negócio; e (iii) visualização e modificação de processos e operações de negócio já cadastrados.

Inicialmente uma tela para o acesso ao sistema é apresentada. A Figura 14 apresenta a tela de acesso para que o administrador se conecte ao sistema.

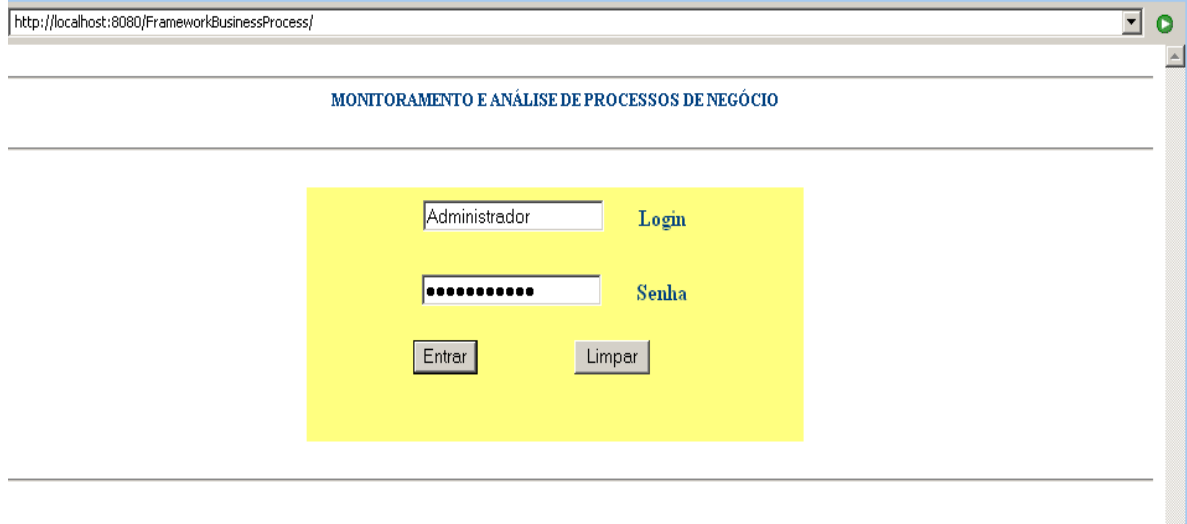

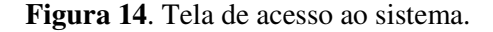

Após conectar-se ao sistema, uma tela contendo operações de negócio cadastradas é apresentada para o administrador para que possa efetuar as tarefas (Figura 15): (i) cadastro de operação de negócio; (ii) cadastro de processo de negócio; (iii) visualizar quais operações de negócio que foram executadas e (iv) visualizar os processos de negócio que foram executados.

| Location http://localhost:8080/FrameworkBusinessProcess/boList.do                                                                      |    |  |        |         |  |  |  |
|----------------------------------------------------------------------------------------------------|----|--|--------|---------|--|--|--|
| MONITORAMENTO E ANÁLISE DE PROCESSOS DE NEGÓCIO                                                                                        |    |  |        |         |  |  |  |
| Operação de Negócio                                                                                                    | ⅅ  |  |        |         |  |  |  |
| bo1                                                                                                    |    |  | Editar | Deletar |  |  |  |
| bo2                                                                                                    | 2  |  | Editar | Deletar |  |  |  |
| bo3                                                                                                    | 3  |  | Editar | Deletar |  |  |  |
| bo4                                                                                                    | 14 |  | Editar | Deletar |  |  |  |
| Cadastrar Operação de Negócio<br>Visualizar Operações Executadas<br>Visualizar Processos Executados<br>Cadastrar Processo de Negócio - |    |  |        |         |  |  |  |

**Figura 15**. Tela após o *login* ao sistema.

A Figura 16 apresenta o formulário web de cadastro de uma operação de negócio. Para cadastrar um processo de negócio, o administrador tem que definir quais operações de negócio caracterizam um processo de negócio. A caracterização de um processo de negócio ocorre quando o administrador seleciona um conjunto de operações de negócio, agrupando-as para indicar que elas definem um processo de negócio. A Figura 17 apresenta o cadastro de um processo de negócio.

| Location   http://localhost:8080/FrameworkBusinessProcess/boEdit.do?do=addBo |    |  |  |  |
|------------------------------------------------------------------------------|----|--|--|--|
| MONITORAMENTO E ANÁLISE DE PROCESSOS DE NEGÓCIO                              |    |  |  |  |
| Cadastre a Operação de Negócio                                               |    |  |  |  |
| nome da operação de negócio op5                                              |    |  |  |  |
| id                                                                           | 15 |  |  |  |
|                                                                              |    |  |  |  |
| Cadastrar                                                                    |    |  |  |  |

**Figura 16**. Tela de cadastro de operação de negócio.

| Location http://localhost:8080/FrameworkBusinessProcess/boList.do |   |         |        |         |  |  |  |  |
|-------------------------------------------------------------------|---|---------|--------|---------|--|--|--|--|
| MONITORAMENTO E ANÁLISE DE PROCESSOS DE NEGÓCIO                   |   |         |        |         |  |  |  |  |
|                                                                   |   |         |        |         |  |  |  |  |
| Operação de Negócio                                               | m | Definir |        |         |  |  |  |  |
| op 1                                                              | 1 | ш       | Editar | Deletar |  |  |  |  |
| op2                                                               | 2 | 罓       | Editar | Deletar |  |  |  |  |
| op3                                                               | 3 | М       | Editar | Deletar |  |  |  |  |
| op4                                                               | 4 | ┍       | Editar | Deletar |  |  |  |  |
| op5                                                               | 5 | П       | Editar | Deletar |  |  |  |  |
| орб                                                               | 6 | H       | Editar | Deletar |  |  |  |  |
| op7                                                               | 7 |         | Editar | Deletar |  |  |  |  |
| Cadastrar Operação de Negócio                                     |   |         |        |         |  |  |  |  |
| Cadastrar Processo de Negócio                                     |   |         |        |         |  |  |  |  |

**Figura 17**. Tela de cadastro de processo de negócio.

## **4.1.6. Componente Reporter**

O componente Reporter é responsável por apresentar relatório sobre quais processos e operações de negócio foram executados. Diferentes informações são apresentadas sobre os processos e operações de negócio executados, tais como, data e horário da execução, ordem de execução das operações de negócio, e nome do usuário responsável pela execução.

Além de apresentar quais operações de negócios foram executadas, é possível verificar quais processos de negócio foram executados. A Figura 18 apresenta a interface gráfica que apresenta quais processos de negócio foram executados.

Ambos componentes GUI e Reporter foram apenas prototipados neste trabalho. Uma implementação de referência apropriada deveria contemplar versões mais detalhadas de tais componentes.

t

| Location   http://localhost:8080/FrameworkBusinessProcess/bpExecList.do |                                |           |        |         |  |  |  |
|-------------------------------------------------------------------------|--------------------------------|-----------|--------|---------|--|--|--|
| MONITORAMENTO E ANÁLISE DE PROCESSOS DE NEGÓCIO                         |                                |           |        |         |  |  |  |
| Processo de Negócio                                                     | $^{\rm \scriptscriptstyle ID}$ | Executado |        |         |  |  |  |
| bp 1                                                                    | 1                              | ⊽         | Editar | Deletar |  |  |  |
| bp2                                                                     | 2                              | ⊽         | Editar | Deletar |  |  |  |
| bp3                                                                     | 3                              |           | Editar | Deletar |  |  |  |
| bp4                                                                     | 4                              | ⊽         | Editar | Deletar |  |  |  |
| bp5                                                                     | 5                              |           | Editar | Deletar |  |  |  |
| Cadastrar Operação de Negócio<br>Cadastrar Processo de Negócio          |                                |           |        |         |  |  |  |

**Figura 18**. Tela de processos de negócio executados.